## MDM Android 用户使用手册 2019 年 08 月

\_

## 1、第一次使用注册设备

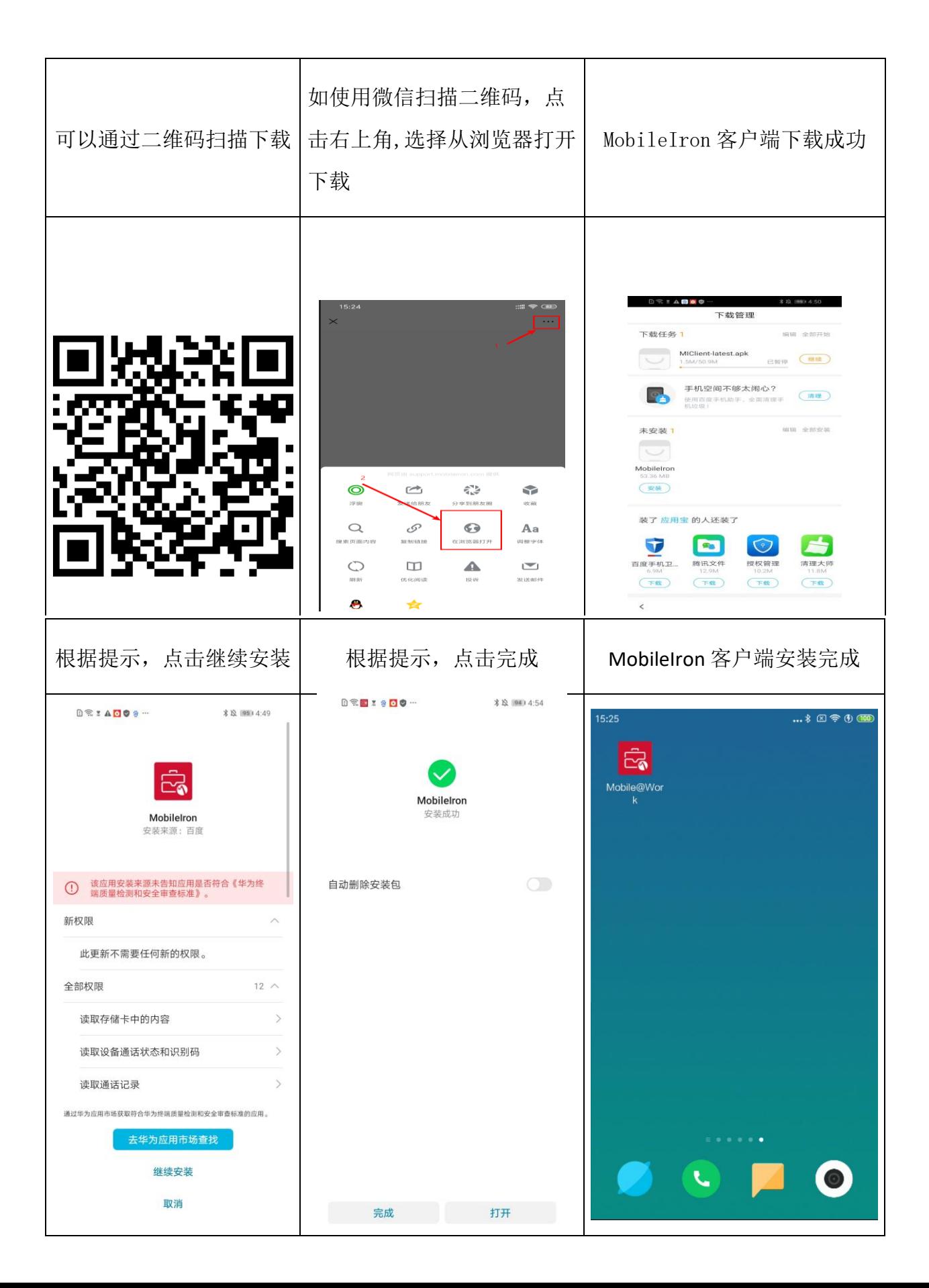

\_\_\_\_\_\_\_\_\_\_\_\_\_\_\_\_\_\_\_\_\_\_\_\_\_\_\_\_\_\_\_\_\_\_\_\_\_\_\_\_\_\_\_\_\_\_\_\_\_\_\_\_\_\_\_\_\_\_\_\_\_\_\_\_\_\_\_\_\_\_\_\_\_\_\_\_\_\_\_\_\_\_\_\_\_\_

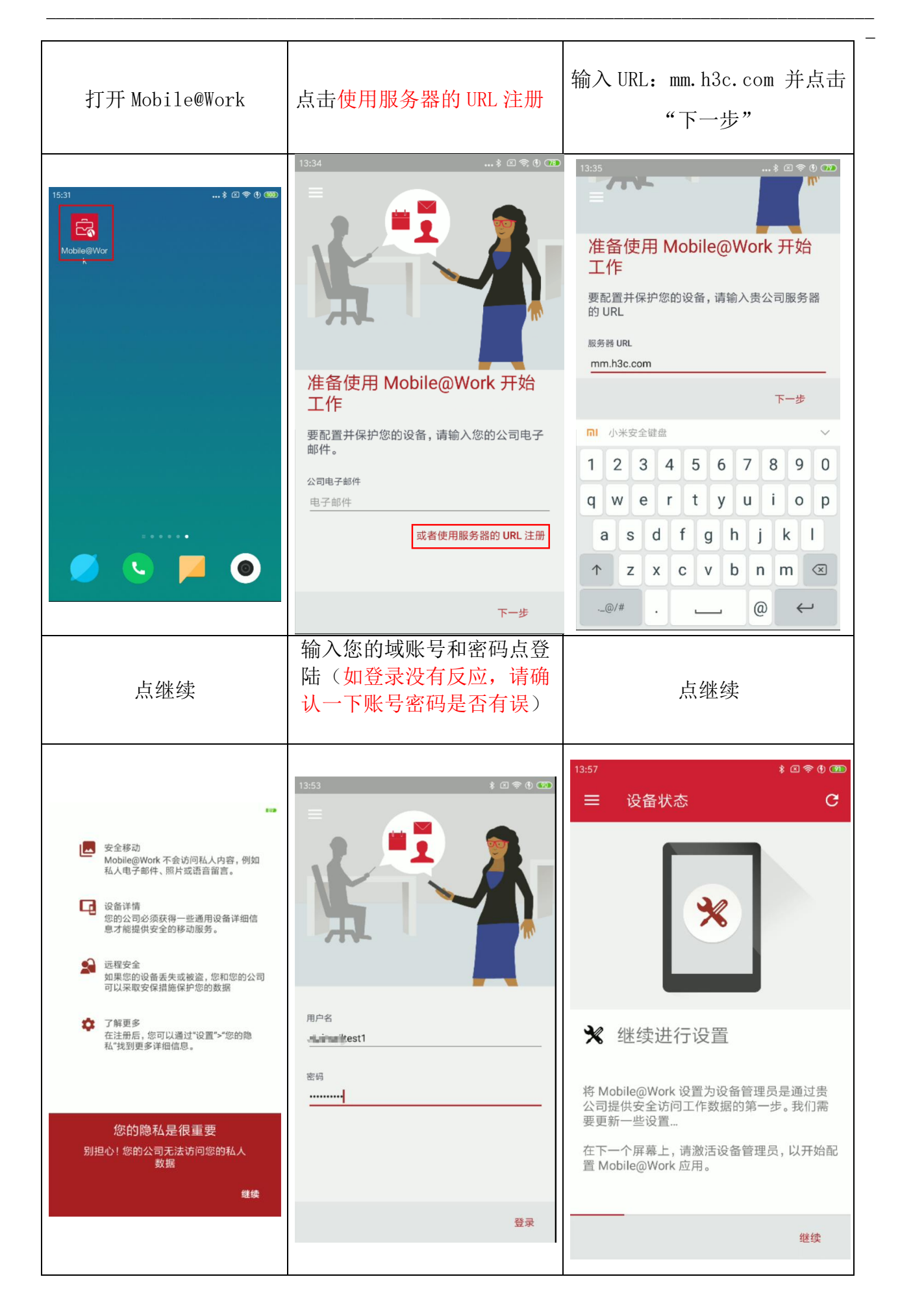

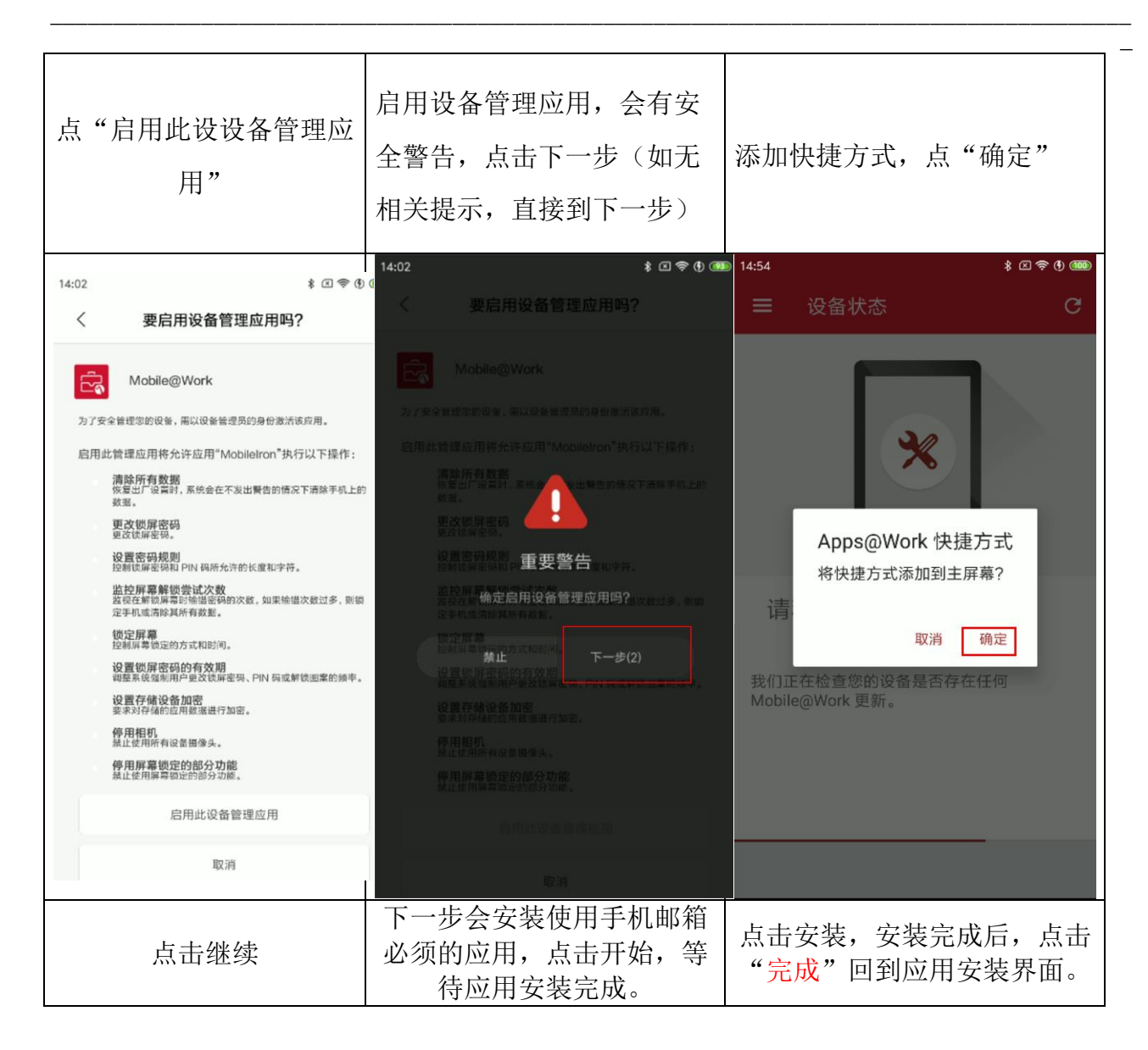

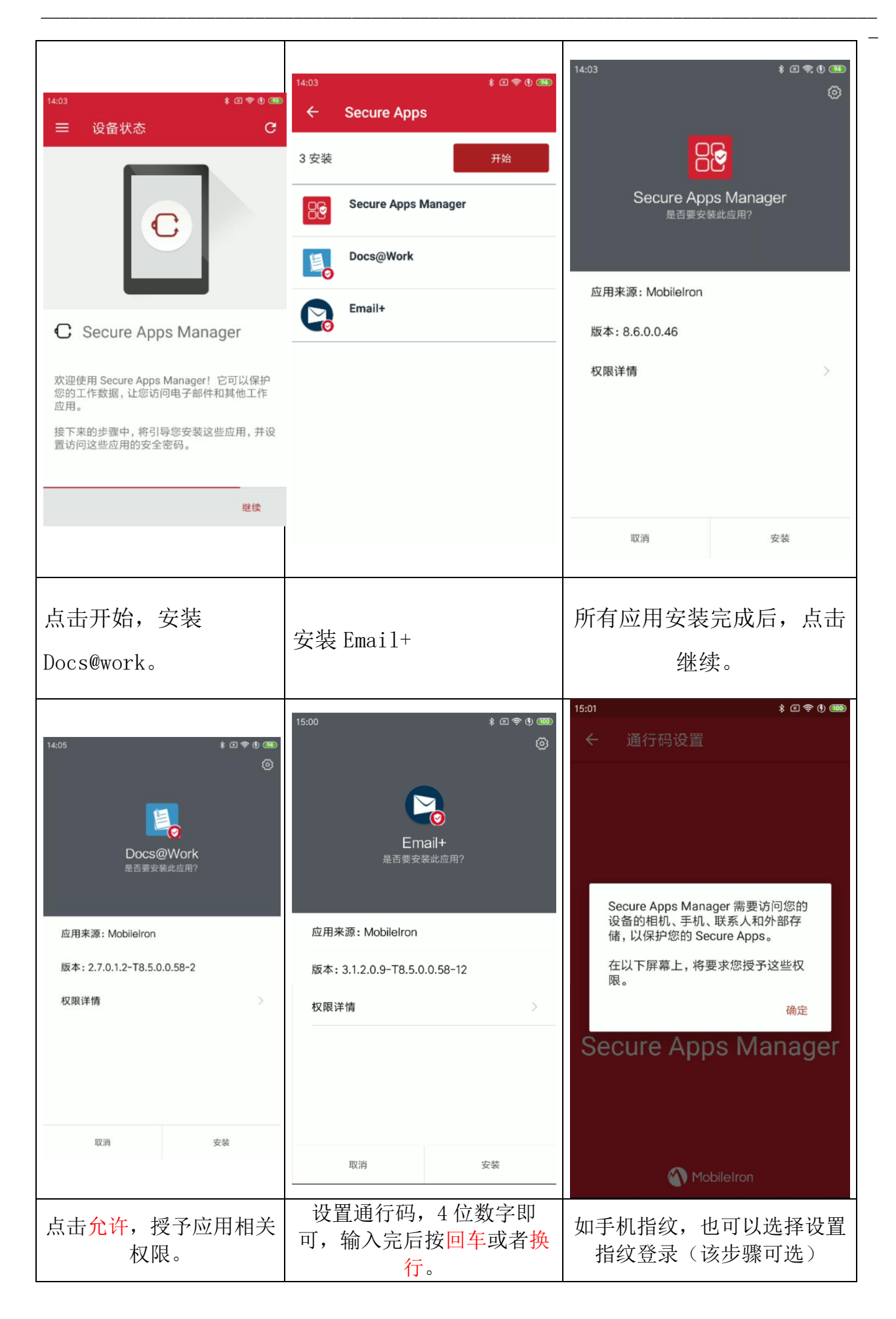

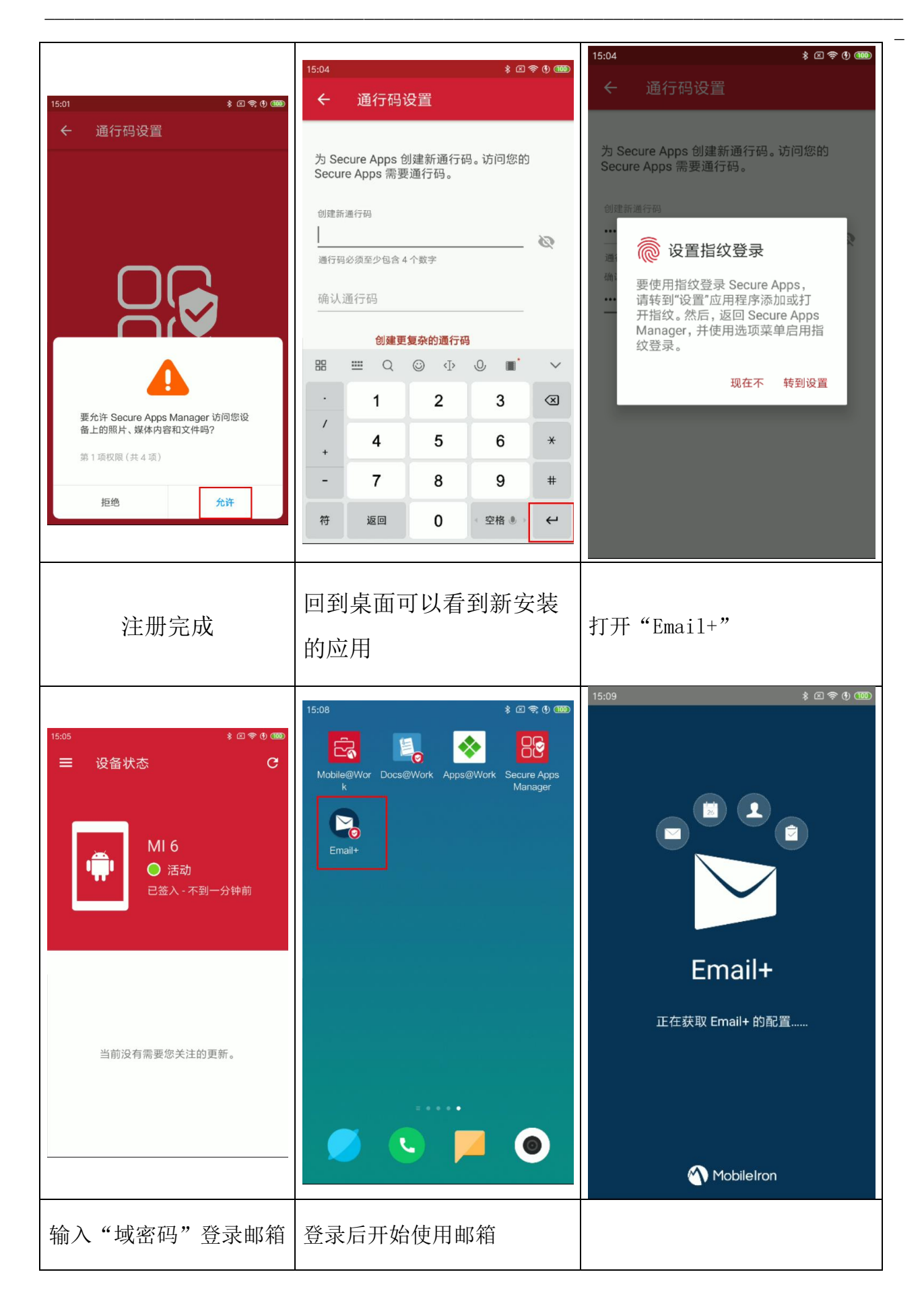

\_

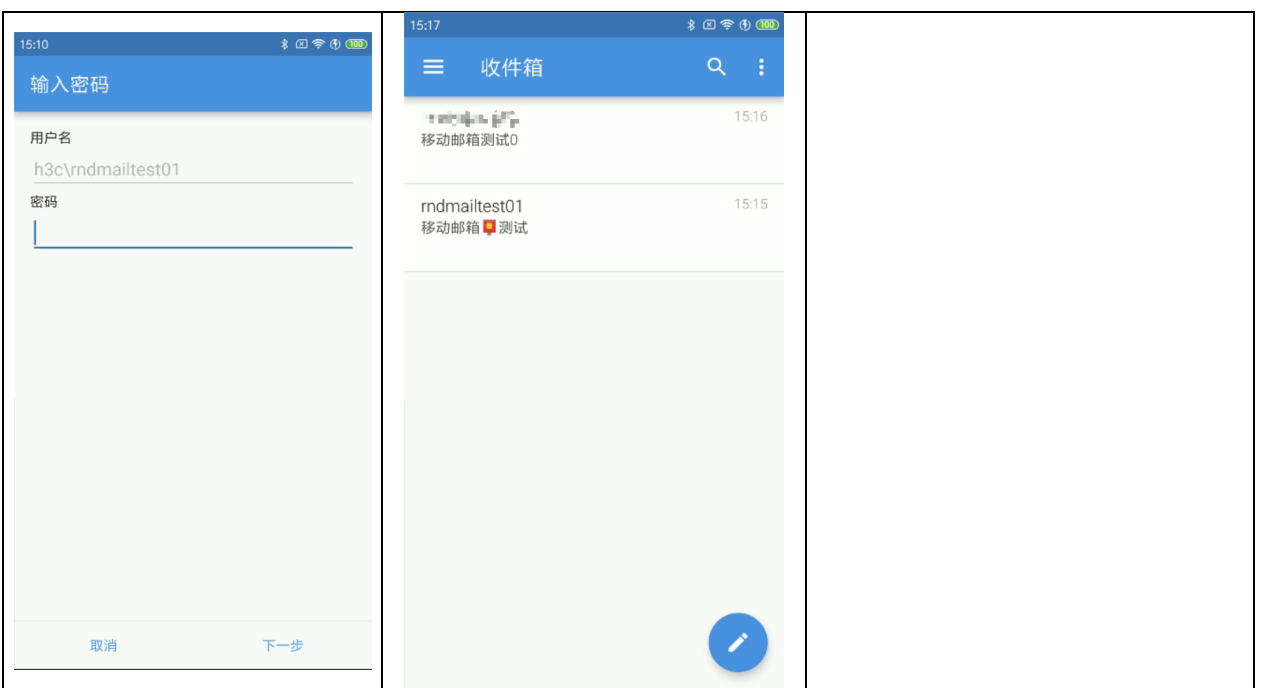

\_\_\_\_\_\_\_\_\_\_\_\_\_\_\_\_\_\_\_\_\_\_\_\_\_\_\_\_\_\_\_\_\_\_\_\_\_\_\_\_\_\_\_\_\_\_\_\_\_\_\_\_\_\_\_\_\_\_\_\_\_\_\_\_\_\_\_\_\_\_\_\_\_\_\_\_\_\_\_\_\_\_\_\_\_\_

## 2、手机权限设置

华为手机如果打开 email+闪退并出现提示"未找到 Secure app manager, 请联系管理员", 请参考以下设置配 置应用权限,然后在 mobile@work 的设置里选择强制设备迁 入,根据提示继续按照文档步骤配置。

其他品牌手机如有类似问题,请参考华为手机找到相应 设置。

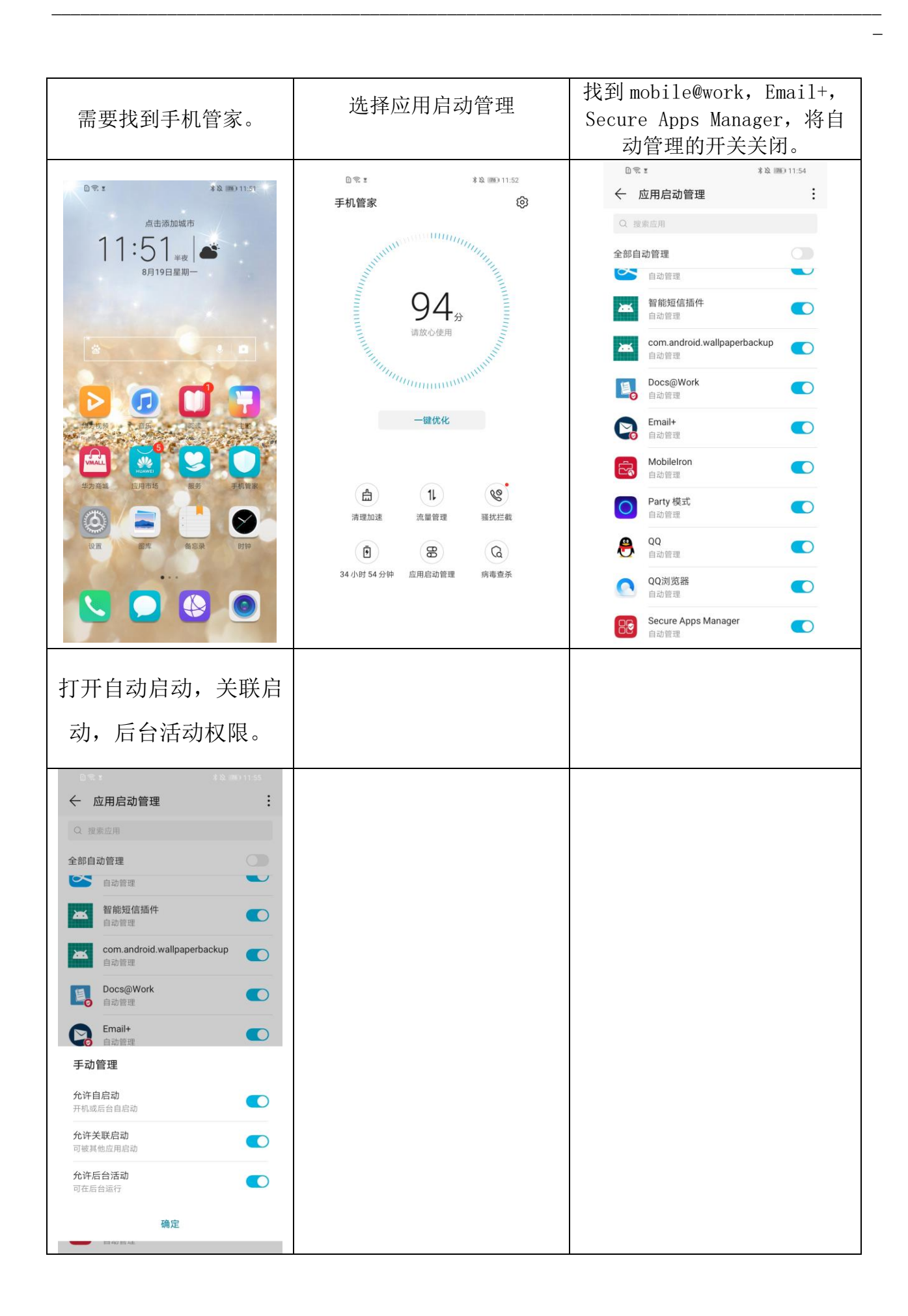

 $\equiv$